# **Watson - Auth**

*Release 4.0.0*

**Aug 09, 2017**

## **Contents**

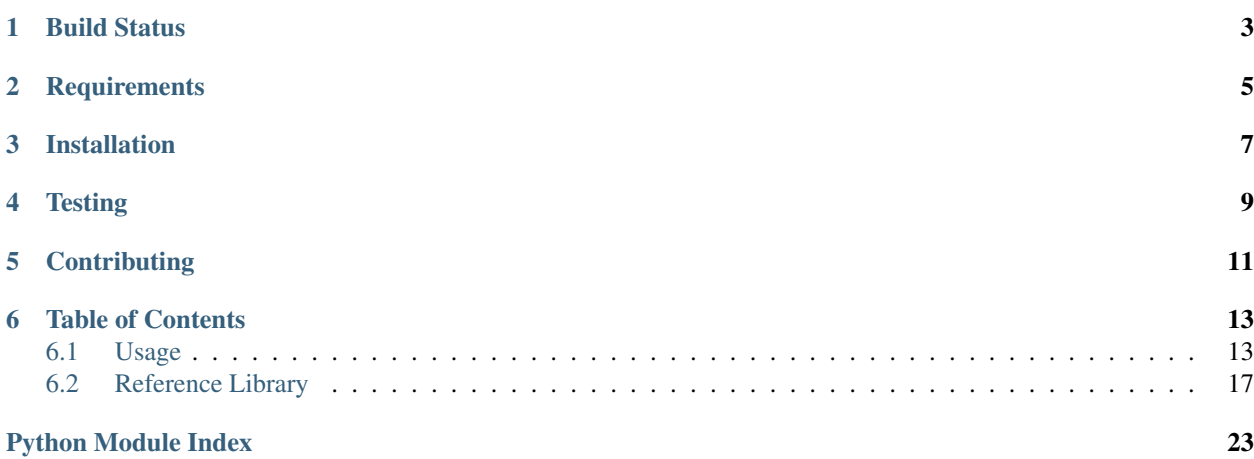

Authorization and authentication library for Watson.

<span id="page-6-0"></span>Build Status

## **Requirements**

- <span id="page-8-0"></span>• watson-db
- bcrypt
- pyjwt

Installation

<span id="page-10-0"></span>pip install watson-auth

**Testing** 

<span id="page-12-0"></span>Watson can be tested with py.test. Simply activate your virtualenv and run python setup.py test.

## **Contributing**

<span id="page-14-0"></span>If you would like to contribute to Watson, please feel free to issue a pull request via Github with the associated tests for your code. Your name will be added to the AUTHORS file under contributors.

## Table of Contents

### <span id="page-16-1"></span><span id="page-16-0"></span>**Usage**

A few things need to be configured from within the IocContainer of your application before beginning.

1. An INIT application event listener must be added to your applications events. This injects some default configuration into your application and creates a new dependency in the IocContainer.

```
'events': {
   events.INIT: [
        ('watson.auth.listeners.Init', 1, True)
   ],
}
```
2. Configure the user model that you're going to use. Make sure that it subclasses watson.auth.models. UserMixin.

```
'auth': {
    'common': {
         'model': {
             'class': 'app.models.User'
         },
    }
}
```
3. Configure the routes and email address you're going to use for forgotten/reset password.

```
'auth': {
   'common': {
         'system_email_from_address': 'you@site.com',
         'reset_password_route': 'auth/reset-password',
         'forgotten_password_route': 'auth/forgotten-password'
    }
}
```
The default configuration (below) can be overridden in your applications config if required.

```
'auth': {
    'common': {
        'model': {
            'identifier': 'username',
            'email address': 'username'
        },
        'session': 'default',
        'key': 'watson.user',
        'encoding': 'utf-8',
        'password': {
            'max_length': 30
        },
    },
}
```
Note that any of the url's above can also be named routes.

If you'd like to include authentication information in the toolbar at the bottom of the page, add the watson.auth. panels.User panel to the debug configuration.

```
debug = { 'enabled': True, 'toolbar': True, 'panels': {
          'watson.auth.panels.User': { 'enabled': True
          }
     }
}
```
#### **Providers**

::

As of watson.auth 5.0.0 there is now the concept of 'Auth Providers'. These allow you to authenticate users via number of means. Currently watson.auth provides session (watson.auth.providers.Session) and JWT (watson. auth.providers.JWT) authentication, with OAuth2 support coming shortly.

Depending on what you're application requirements are, you might want to use a different provider to the default provider that is used. In order to that, modify your auth configuration.

```
'auth': {
    'providers': {
        'watson.auth.providers.ProviderName': {
            'secret': 'APP_SECRET',
        },
    },
}
```
Each provider may require individual configuration settings, and you'll see a nice big error page if you try to access your site without configuring these first.

#### **Authentication**

Setting up authentication will differ slightly depending on the provider you've chosen, but only in the decorators that you are using. You still need to configure 2 things:

- 1. Routes
- 2. Controllers

We'll assume that for this example we're just going to use the Session provider.

Start by creating the routes that you're going to need:

```
'routes': {
   auth': {
        'children': {
            'login': {
                'path': '/login',
                'options': {'controller': 'app.auth.controllers.Auth'},
                'defaults': {'action': 'login'}
            },
            'logout': {
                'path': '/logout',
                'options': {'controller': 'app.auth.controllers.Auth'},
                'defaults': {'action': 'logout'}
            },
       }
   }
}
```
Now create the controllers that handle these requests:

```
from watson.auth.providers.session.decorators import login, logout
from watson.framework import controllers
class Auth(controllers.Action):
    @login(redirect='/')
    def login_action(self, form):
        return {'form': form}
    @logout(redirect='/')
    def logout_action(self):
        pass
```
You'll notice that there is a form argument which is not included in your route definition. This is because the decorators will automatically pass through the form that is being used to validate the user input.

If you'd like to override the views (which is highly suggested), you can put your own views in views/auth/ <action>.html.

Anytime a user visits the **/auth/login**, if the request is a POST (this can be overridden if required) then the user with be authenticated. If they visit **/auth/logout** they they will be logged out and redirected to redirect. If redirect is omitted, then the logout view will be rendered.

Once the user has been autheticated, you can retrieve the user within the controller by using self.request.user.

#### **Authorization**

watson-auth provides a strongly customizable authorization system. It allows you to configure both roles, and permissions for users. The management of these however is not controlled by watson-auth, so it will be up to you to create the necessary UI to create/delete/update roles.

Please note that some of these actions can also be done via the command *./console.py auth*.

#### **Defining the roles and permissions**

First, define some roles for the system and add them to the session via the watson cli (from your application root).

```
./console.py auth add_role [key] [name]
./console.py auth add_permission [key] [name]
# where [key] is the identifier within the application and [name] is the human
˓→readable name
```
#### **Creating a new user**

watson-auth provides a base user mixin that has some common fields, and should be subclassed. watson.auth.models.Model will be the declarative base of whatever session you have configured in config['auth']['model']['session'].

```
from watson.auth import models
from watson.form import fields
class User(models.UserMixin, models.Model):
    __tablename__ = 'users'
    username = Column(String(255), unique=True)
```
Next, create the user and give them some roles and permissions via the watson cli (from your application root).

:: ./console.py auth create\_user [username] [password] ./console.py auth add\_role\_to\_user [username] [key] ./console.py auth add\_permission\_to\_user [username] [key] [value]

If no permissions are specified, then the user will receive inherited permissions from that role. Permissions can be given either allow (1) or deny (0).

#### **Authorizing your controllers**

Like authentication, authorizing your controllers is done via decorators.

```
from watson.auth.providers.session.decorators import auth
from watson.framework import controllers
class Public(controllers.Action):
    @auth
    def protected_action(self):
        # some sensitive page
```
@auth accepts different arguments, but the common ones are:

- roles: A string or tuple containing the roles the user must have
- permissions: A string or tuple containing the permissions the user must have
- requires: A list of watson.validators.abc.Valiator objects that are used to validate the user.

Check out the watson.auth.providers.PROVIDER.decorators module for more information.

#### **Accessing the user**

At any time within your controller you can access the user that's currently authenticated through the request.

```
class MyController(controllers.Action):
   def index_action(self):
       user = self.request.user
```
#### **Resetting a password**

As of v3.0.0, the user can now reset their password via the forgotten password functionality.

Several options are also configurable such as automatically logging the user in once they have successfully reset their password. See the configuration settings above for more information.

Create the routes you wish to use:

```
'routes': {
   auth': {
        'children': {
            'reset-password': {
                'path': '/reset-password',
                'options': {'controller': 'app.auth.controllers.Auth'},
                'defaults': {'action': 'reset_password'}
            },
            'forgotten-password': {
                'path': '/forgotten-password',
                'options': {'controller': 'app.auth.controllers.Auth'},
                'defaults': {'action': 'forgotten_password'}
            }
       }
   }
}
```
And then create the controllers that will handle these routes:

```
from watson.auth.providers.session.decorators import forgotten, reset
from watson.framework import controllers
class Auth(controllers.Action):
    @forgotten
    def forgotten_password_action(self, form):
        return {'form': form}
    @reset
    def reset password action(self, form):
        return {'form': form}
```
The user will be emailed a link to be able to reset their password. This template uses whatever renderer is the default set in your project configuration, and can therefore be overridden by creating a new template file in your views directory (*auth/emails/forgotten-password.html* and *auth/emails/reset-password.html*).

## <span id="page-20-0"></span>**Reference Library**

#### **watson.auth.authorization**

```
class watson.auth.authorization.Acl(user)
```
Access Control List functionality for managing users' roles and permissions.

<span id="page-21-2"></span>By default, the user model contains an *acl* attribute, which allows access to the Acl object.

#### **allow\_default**

*boolean* – Whether or not to allow/deny access if the permission has not been set on that role.

**\_\_init\_\_**(*user*)

Initializes the Acl.

**Parameters user** (watson.auth.models.UserMixin) – The user to validate against

#### **\_generate\_user\_permissions**()

Internal method to generate the permissions for the user.

Retrieve all the permissions associated with the users roles, and then merge the users individual permissions to overwrite the inherited role permissions.

#### **has\_permission**(*permission*)

Check to see if a user has a specific permission.

If the permission has not been set, then it access will be granted based on the allow\_default attribute.

Parameters **permission** (string) – The permission to find.

#### **has\_role**(*role\_key*)

Validates a role against the associated roles on a user.

Parameters  $role\_key$  (string | tuple | list) – The role(s) to validate against.

#### **watson.auth.commands**

#### **watson.auth.config**

#### **watson.auth.crypto**

#### <span id="page-21-0"></span>**watson.auth.forms**

```
class watson.auth.forms.ForgottenPassword(name=None, method='post', action=None,
                                               detect_multipart=True, validators=None, val-
                                               ues_provider=None, **kwargs)
```
A standard forgotten password form.

class watson.auth.forms.**Login**(*name=None*, *method='post'*, *action=None*, *detect\_multipart=True*, *validators=None*, *values\_provider=None*, *\*\*kwargs*) A standard login form containing username and password fields.

class watson.auth.forms.**ResetPassword**(*name=None*, *method='post'*, *action=None*, *detect\_multipart=True*, *validators=None*, *values\_provider=None*, *\*\*kwargs*)

A standard reset password form.

#### <span id="page-21-1"></span>**watson.auth.listeners**

```
class watson.auth.listeners.Init
```
Bootstraps watson.auth into the event system of watson.

class watson.auth.listeners.**Route**

Listens for a route event and attempts to inject the user into the request if one has been authenticated.

#### **watson.auth.models**

Sphinx cannot automatically generate these docs. The source has been included instead:

```
# -*- coding: utf-8 -*-
2 from datetime import datetime
3 from sqlalchemy import (Column, Integer, String, DateTime, ForeignKey,
4 SmallInteger)
5 from sqlalchemy.ext.declarative import declared_attr
6 from sqlalchemy.orm import relationship
7 from watson.common import imports
8 from watson.auth import authorization, crypto
9 from watson.db.models import Model
10 from watson.db.utils import _table_attr
11
12
13 class Permission(Model):
14 id = Column(Integer, primary_key=True)
15 name = Column (String (255))
_{16} key = Column (String (255))
17 created date = Column(DateTime, default=datetime.now)
18
19 def __repr__(self):
20 return \{0\} key: \{1\} name: \{2\} >'.format(
21 imports.get_qualified_name(self), self.key, self.name)
22
23
24 class Role(Model):
25 id = Column(Integer, primary_key=True)
_{26} name = Column (String (255))
27 key = Column (String (255))
28 permissions = relationship('RolesHasPermission',
29 backref='roles')
30 created_date = Column (DateTime, default=datetime.now)
31
32 def add_permission(self, permission, value=1):
33 """Adds a permission to the role.
34
35 Args:
36 Permission permission: The permission to attach
37 int value: The value to give the permission, can be either:
\Omega - \text{deny}1 - a11ow\frac{1}{40} \frac{1}{40} \frac{1}{40} \frac{1}{40} \frac{1}{40} \frac{1}{40} \frac{1}{40} \frac{1}{40} \frac{1}{40} \frac{1}{40} \frac{1}{40} \frac{1}{40} \frac{1}{40} \frac{1}{40} \frac{1}{40} \frac{1}{40} \frac{1}{40} \frac{1}{40} \frac{1}{40} \frac{1}{40} 41 role_permission = RolesHasPermission(value=value)
42 role_permission.permission = permission
43 self.permissions.append(role_permission)
44
45 def __repr__(self):
46 return '<{0} key:{1} name:{2}>'.format(
47 imports.get_qualified_name(self), self.key, self.name)
48
49
50 class UserMixin(object):
51
52 """Common user fields, custom user classes should extend this as well as
53 Model.
54
```

```
55 Attributes:
56 string id_field: The name of the field to use as the id for the user
58 Columns:
59 string _password: The password of the user, aliased by self.password
60 string salt: The salt used to generate the password
61 list roles: The roles associated with the user
\omega list permissions: The permissions associated with the user, overrides
63 the permissions associated with the role.
64 date created_date: The time the user was created.
65 date updated_date: The time the user was updated.
\frac{6}{6} """
67 _\text{tablename} = 'users'
68 _acl_class = authorization.Acl
69 \qquad \qquad \qquad \qquad \qquad \qquad \qquad \qquad \qquad \qquad \qquad \qquad \qquad \qquad \qquad \qquad \qquad \qquad \qquad \qquad \qquad \qquad \qquad \qquad \qquad \qquad \qquad \qquad \qquad \qquad \qquad \qquad \qquad \qquad \qquad \qquad 
70 id = Column(Integer, primary_key=True)
71 _password = Column (String (255), name='password')
72 salt = Column (String (255), nullable=False)
73 created_date = Column(DateTime, default=datetime.now)
\frac{74}{4} updated_date = Column (DateTime, default=datetime.now)
76 @property
\pi def acl(self):
78 """Convenience method to access the users ACL.
80 See watson.auth.authorization.Acl for more information.
\frac{1}{81} \frac{1}{81} \frac{1}{81} \frac{1}{81} \frac{1}{81} \frac{1}{81} \frac{1}{81} \frac{1}{81} \frac{1}{81} \frac{1}{81} \frac{1}{81} \frac{1}{81} \frac{1}{81} \frac{1}{81} \frac{1}{81} \frac{1}{81} \frac{1}{81} \frac{1}{81} \frac{1}{81} \frac{1}{81} 82 if not self._acl:
83 self._acl = self._acl_class(self)
84 return self._acl
86 @declared_attr
87 def permissions(cls):
88 return relationship(UsersHasPermission, backref='user', cascade='all')
90 @declared_attr
91 def roles(cls):
92 return relationship(Role,
93 secondary=UsersHasRole.__tablename__,
94 backref='roles', cascade=None)
96 @declared_attr
97 def forgotten_password_tokens(cls):
98 return relationship(ForgottenPasswordToken, backref='user', cascade='all')
100 @property
101 def password(self):
102 """Return the password.
\frac{103}{103} \frac{103}{103}104 return self._password
106 @password.setter
107 def password(self, password):
108 """Automatically generates the hashed password and salt when set.
110 Args:
111 1111 string password: The password to set.
\frac{112}{112} \frac{112}{111}
```

```
113 _pass, salt = crypto.generate_password(password)
114 self._password = _pass
115 self.salt = salt
116
117 def touch(self):
118 | """Updates the date the user was modified.
119 \frac{1}{2} \frac{n}{2} \frac{n}{2} \frac{n}{2}120 self.updated_date = datetime.now()
121
122 def add_permission(self, permission, value=1):
123 """Adds a permission to the user.
124
125 This overrides any permission given by the associated roles.
126
127 Args:
128 Permission permission: The permission to attach
129 int value: The value to give the permission, can be either:
130 0 - deny
1 - a110w\frac{132}{132} """
133 user_permission = UsersHasPermission(value=value)
134 user_permission.permission = permission
135 | self.permissions.append(user_permission)
136
137 def __repr_(self):
138 return '<{0} id:{1}>'.format(imports.get_qualified_name(self), self.id)
139
140
141 class RolesHasPermission(Model):
142 role_id = Column (Integer,
143 ForeignKey(_table_attr(Role, 'id')),
144 | primary_key=True)
145 permission_id = Column (Integer,
146 ForeignKey(_table_attr(Permission, 'id')),
147 primary_key=True)
_{148} permission = relationship (Permission)
_{149} value = Column (SmallInteger, default=0)
150 created_date = Column(DateTime, default=datetime.now)
151
152
153 class UsersHasPermission(Model):
154 user_id = Column (Integer,
155 ForeignKey(_table_attr(UserMixin, 'id')),
156 primary_key=True)
157 permission_id = Column(Integer,
158 ForeignKey(_table_attr(Permission, 'id')),
159 primary_key=True)
160 permission = relationship(Permission)
_{161} value = Column (SmallInteger, default=0)
162 created_date = Column (DateTime, default=datetime.now)
163
164
165 class UsersHasRole(Model):
166 user_id = Column (Integer,
167 ForeignKey(_table_attr(UserMixin, 'id')),
168 primary_key=True)
_{169} role_id = Column (Integer,
170 ForeignKey(_table_attr(Role, 'id')),
```
172 173 180

```
171 | primary_key=True)
```

```
174 class ForgottenPasswordToken(Model):
175 did = Column (Integer, primary_key=True)
176 token = Column (String (255))
177 user_id = Column (Integer,
178 ForeignKey(_table_attr(UserMixin, 'id')))
179 created_date = Column (DateTime, default=datetime.now)
181 def __repr_(self):
182 return '<{0} user id:{1}>'.format(
183 imports.get_qualified_name(self), self.user.id)
```
#### **watson.auth.panels**

#### **watson.auth.providers**

```
watson.auth.providers.JWT
    alias of Provider
```

```
watson.auth.providers.Session
    alias of Provider
```
#### **watson.auth.validators**

```
watson.auth.validators
   watson.auth.validators
```
Python Module Index

<span id="page-26-0"></span>w

watson.auth.forms, [18](#page-21-0) watson.auth.listeners, [18](#page-21-1)

## Index

## Symbols

\_\_init\_\_() (watson.auth.authorization.Acl method), [18](#page-21-2) \_generate\_user\_permissions() (watson.auth.authorization.Acl method), [18](#page-21-2)

## A

Acl (class in watson.auth.authorization), [17](#page-20-1) allow\_default (Acl attribute), [18](#page-21-2)

## F

ForgottenPassword (class in watson.auth.forms), [18](#page-21-2)

### H

has\_permission() (watson.auth.authorization.Acl method), [18](#page-21-2)

has\_role() (watson.auth.authorization.Acl method), [18](#page-21-2)

### I

Init (class in watson.auth.listeners), [18](#page-21-2)

## J

JWT (in module watson.auth.providers), [22](#page-25-1)

### L

Login (class in watson.auth.forms), [18](#page-21-2)

## R

ResetPassword (class in watson.auth.forms), [18](#page-21-2) Route (class in watson.auth.listeners), [18](#page-21-2)

## S

Session (in module watson.auth.providers), [22](#page-25-1)

## V

validators (in module watson.auth), [22](#page-25-1)

## W

watson.auth.forms (module), [18](#page-21-2) watson.auth.listeners (module), [18](#page-21-2)